## **Jak uložit graf jako obrázek**

Při zpracování různých analýz, hlášení nebo reportů někdy potřebuji graf z MS Excelu exportovat do obrázku. Pro tyto účely jsem vytvořil jednoduché makro, které exportuje graf do obrázku GIF.

Do listu s grafem vložte tlačítko přes nabídku **Visual Basic** / **Ovládací prvky**. Na vložené tlačítko 2x klikněte. Zobrazí se vám **Editor jazyka Visual Basic**. Vložte níže uvedený kód. Po vložení kódu ukončete režim návrhu a zavřete editor.

```
Private Sub CommandButton1 Click() Dim graf As ChartObject Set graf =
ActiveSheet.ChartObjects("graf 10") Filename = graf.Chart.ChartTitle.Characters.Text
& ".gif" Filename = Application.GetSaveAsFilename(Filename) graf.Chart.Export
Filename:=Filename, FilterName:="GIF" End Sub
```
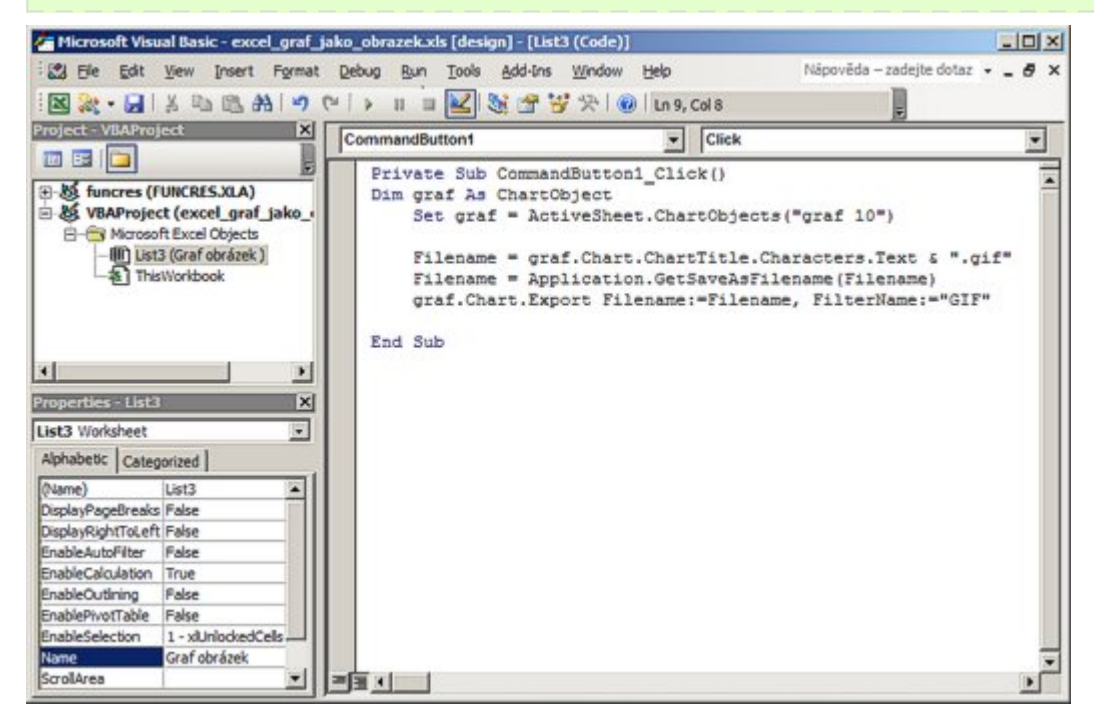

Makro je připraveno k použití. Klikněte na tlačítko a zobrazí se okno **Uložit jako ...**. Jako název souboru jsem použil název grafu.

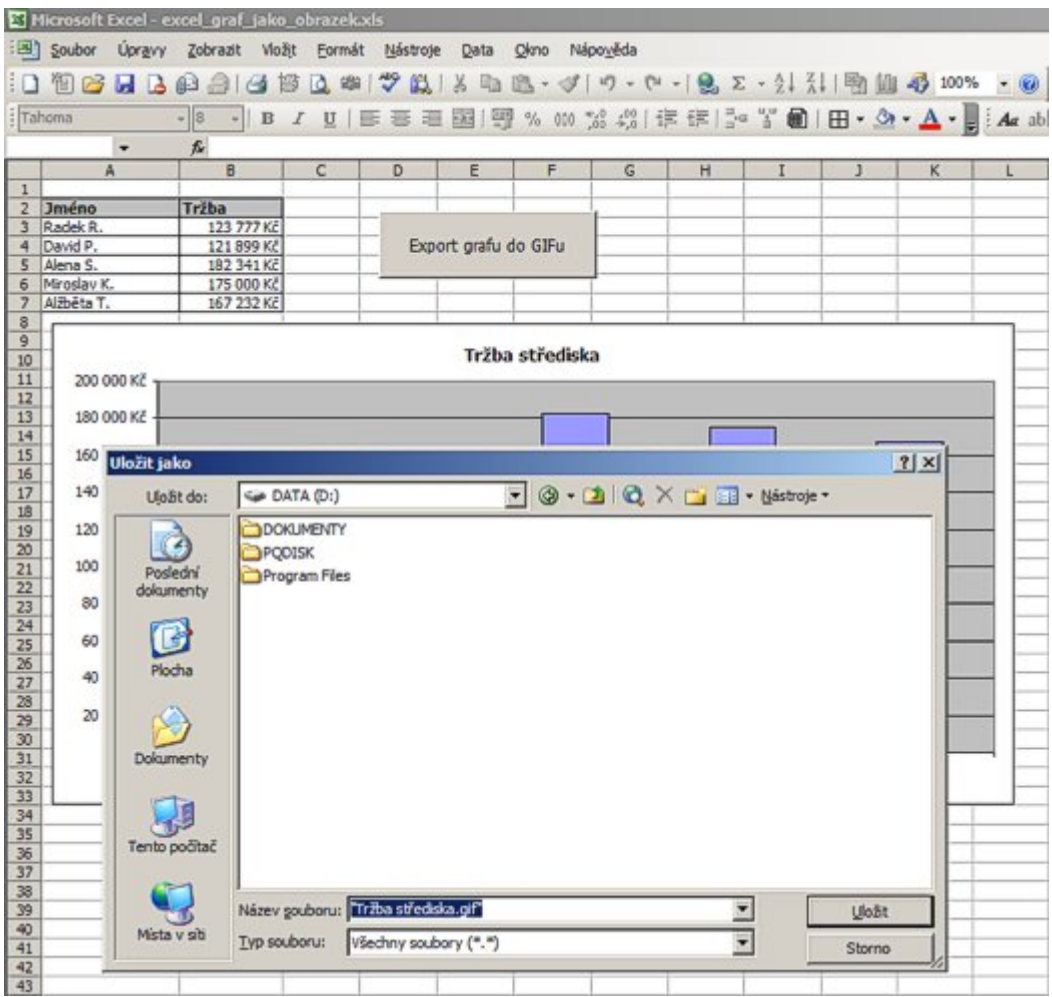

Soubor s uvedeným příkladem: [Nejste přihlášen\(a\)](http://wall.cz/index.php?m=reg).

**Autor:** [admin](http://wall.cz/index.php?m=profile&id=admin) • **Vydáno:** 23.11.2008 15:58 • **Přečteno:** 19716x